#### inepro® Introduction

This document has been created with the intention of explaining how to configure the inepro Spider RFID reader to deliver an output value like KOFAX (Baltech) readers. The described configurations have been developed based on the most widely used RFID technologies on the market, but it is to be imagined that they may require some additional modifications, depending on the values required by the end customer's application, or by the specific configuration that the KOFAX reader (Baltech) may be using.

The base KOFAX configuration used to create these configurations is the Stock Solution called 'All hardware supported card types'. With that Stock Solution the inepro Spider RFID reader will be delivering a similar value to the KOFAX (Baltech) reader that uses this configuration.

### **Goals**

The objective is to provide an easy and quick way to configure the inepro Spider RFID reader, so that it can be integrated into environments where KOFAX (baltech) readers are currently used in combination with software from the same brand, and multifunction printing devices.

The support technician, or the staff in charge of post-sale support, should be able to use this document as a guide, to correctly configure the inepro Spider RFID reader as required by the end customer RFID technology used, and the deployed KOFAX software solution.

For each configuration, the name of the required setting, and the specific value for the inepro Spider RFID reader, is described. With this information, the user will be able to create, save, and program the correct configuration for the reader.

### **Requirements**

- Windows based desktop/laptop with an available USB port
- Spider RFID reader tool or Spider SCR Advanced Reader tool
- Inepro Spider RFID Reader Core, Pocket, Desktop or Desktop MFP
- Spider USB Cable Type A Male 180cm / 70.86inch (P279243)

### inepro® **Configuration Settings**

In this section you will find the specific settings configurations, for the most used RFID technologies. These settings are required for the Spider RFID Reader to match the KOFAX (Baltech) output values:

#### How to use

- Discover the Card technology type used by your KOFAX Reader and your cards.
- Write down the number that a card generates at this KOVAX Reader, do this for 3 cards in total.
- The 'output string example' in each card type section is the number that you get from the KOVAX reader.
- Match the configuration and check with the three cards if you get the numbers you have written down earlier.
- If they match you can now use these cards with this Spider RFID reader also, they will render the same number.

#### **EM Marin - 5 bytes**

Output string example: 00515411456963

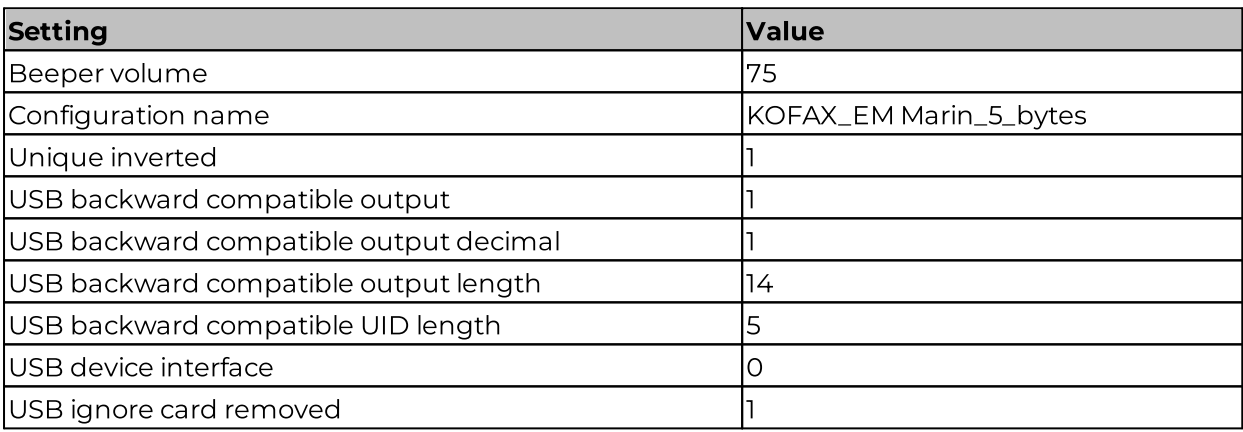

#### Felica - 64 bits

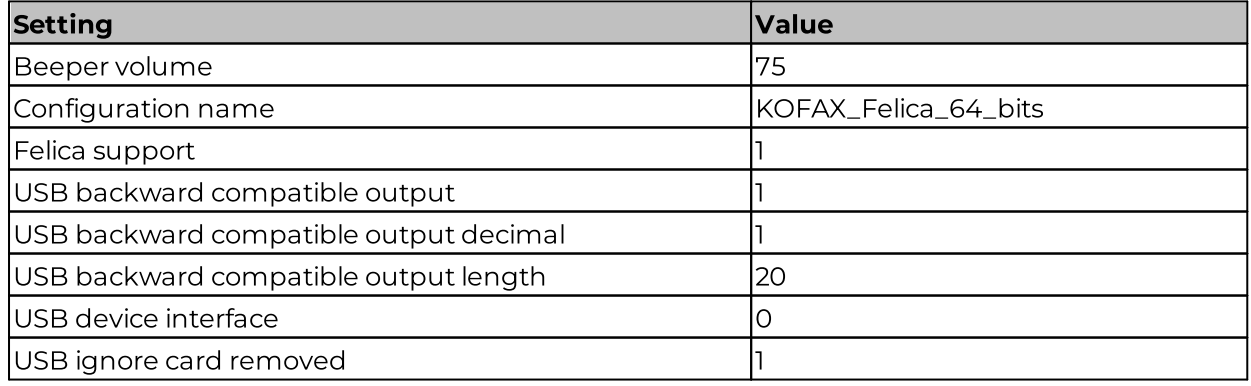

### HID iClass - 8 bytes

Output string example: 09248174824314835680

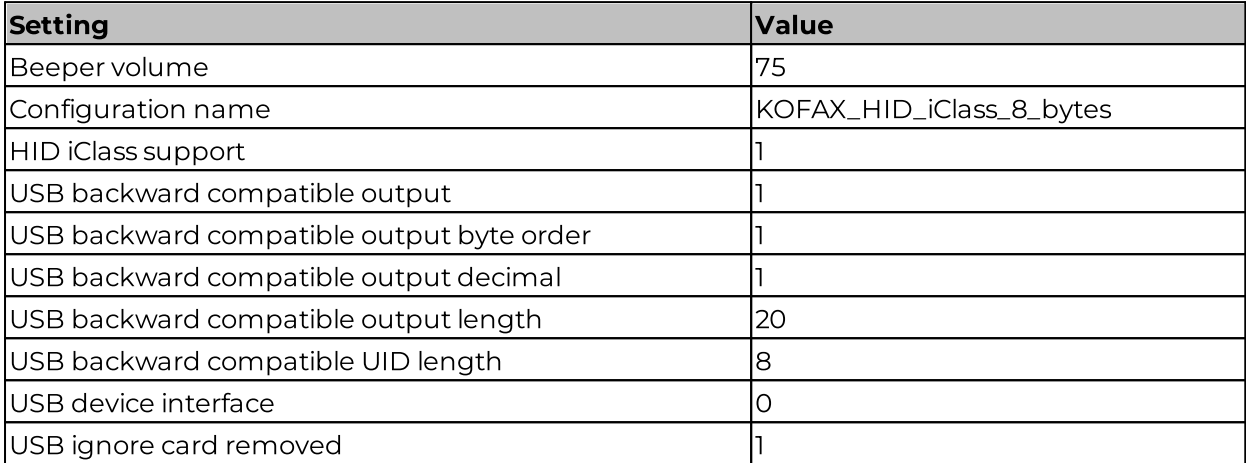

### Hitag II - 4 bytes

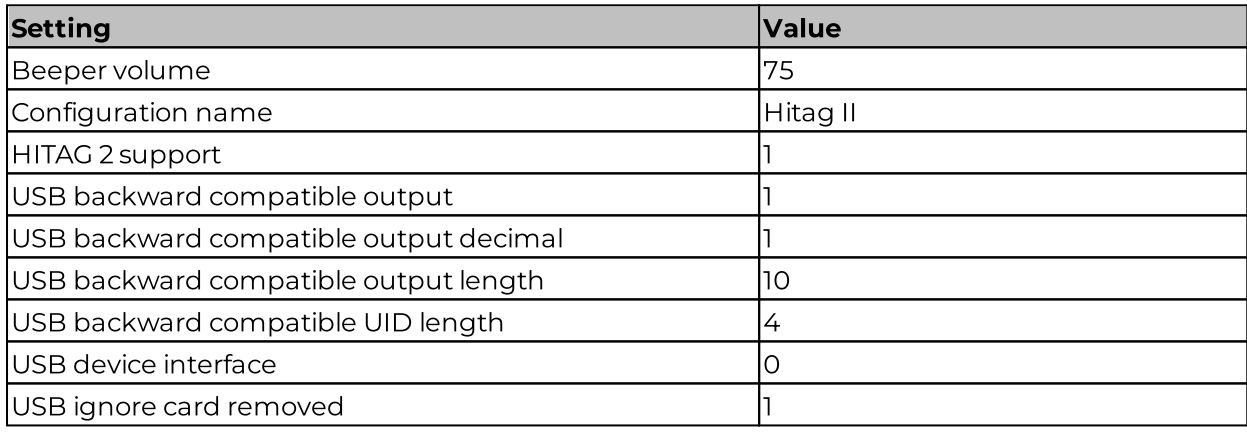

### ioProx - 4 bytes

Output string example: 55800

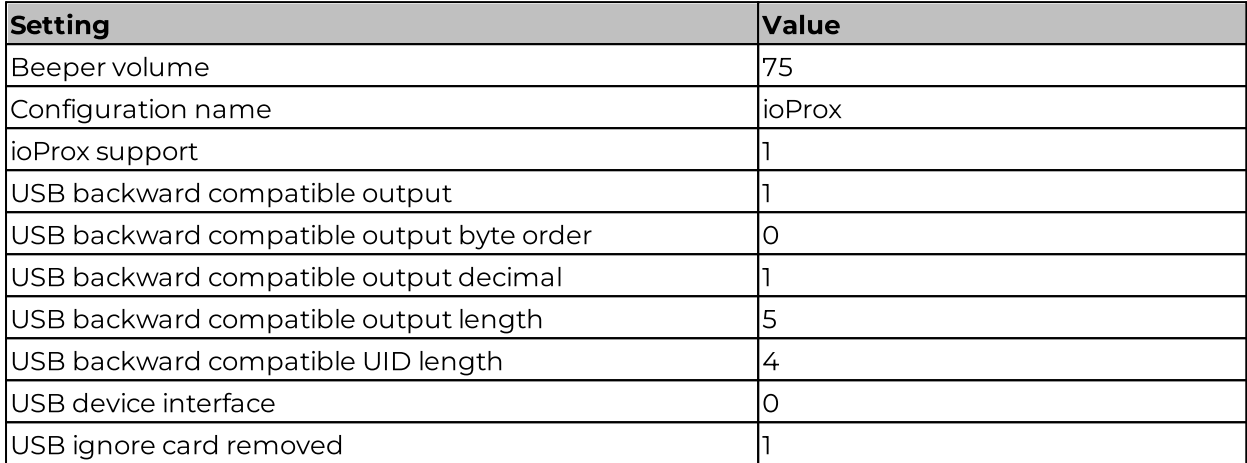

### Legic Advant - 8 bytes

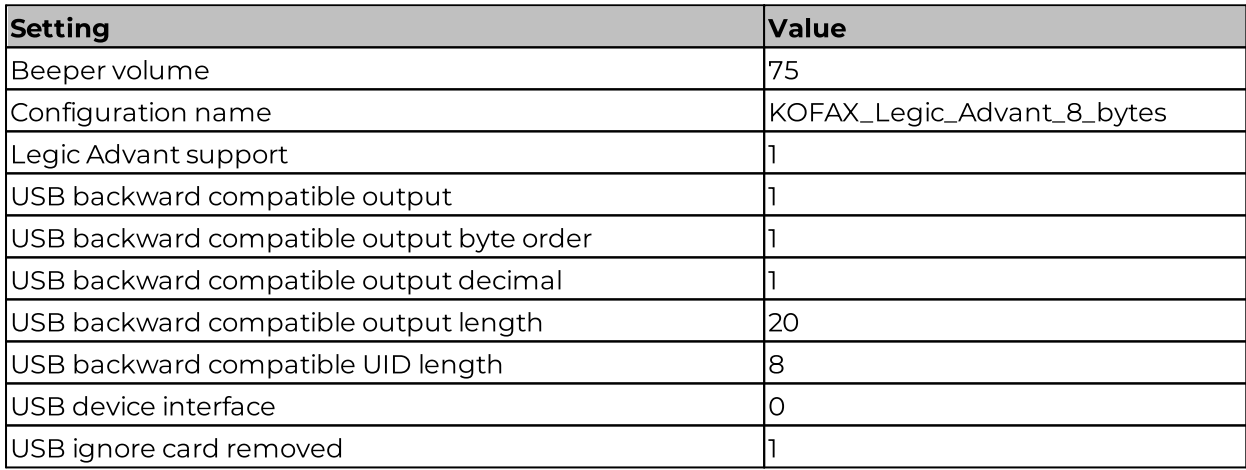

### Legic Prime - 4 bytes

Output string example: 1475703921

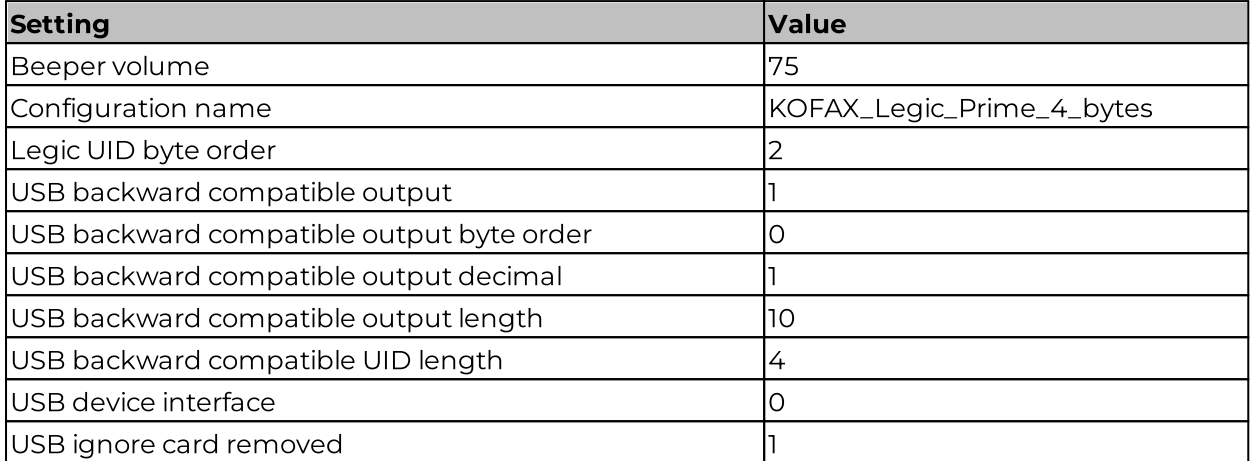

### Mifare Classic - 4 bytes

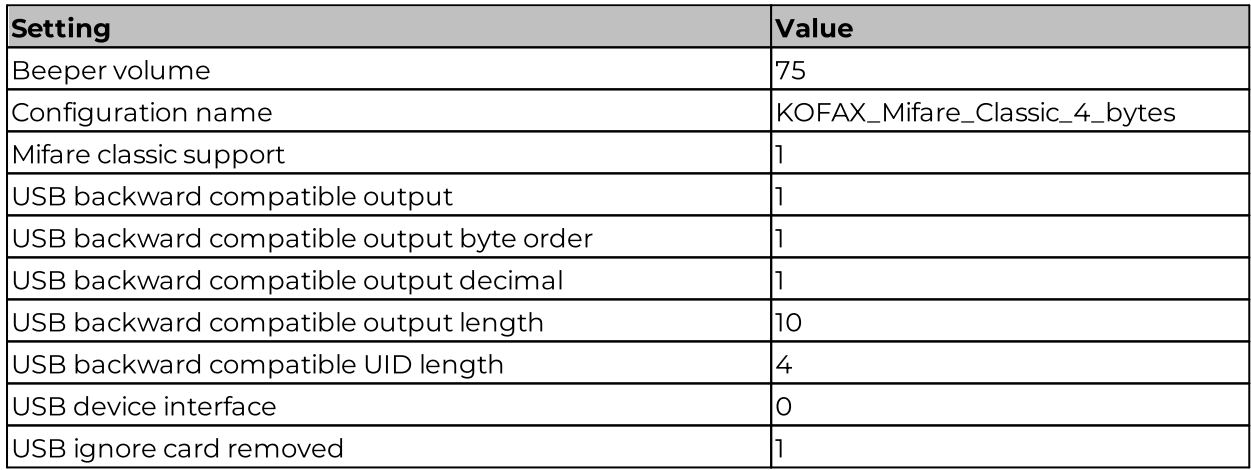

## Mifare Classic - 7 bytes

Output string example: 037262652314272516

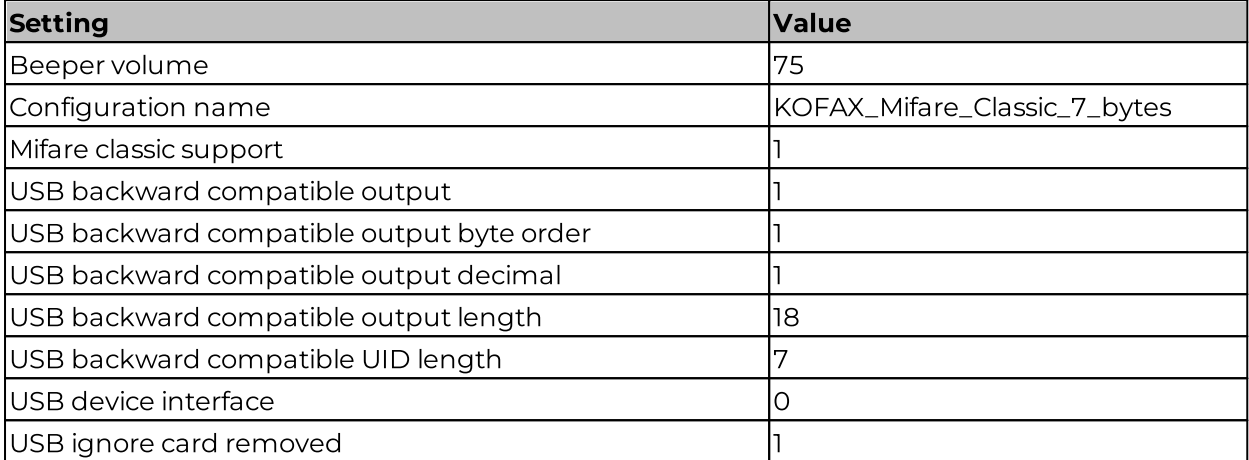

## Mifare DESfire - 7 bytes

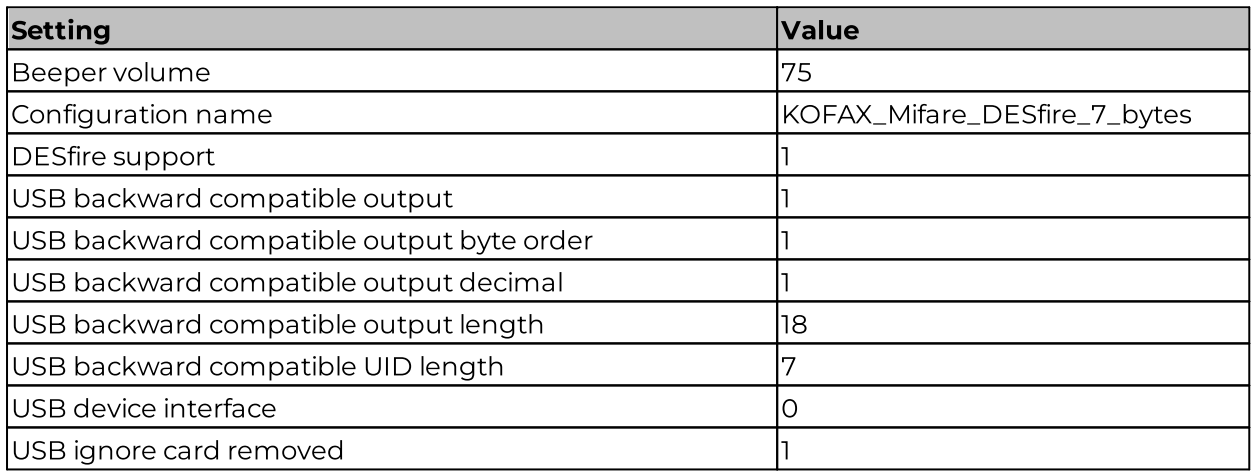

## Mifare Ultralight - 7 bytes

Output string example: 037250435272781060

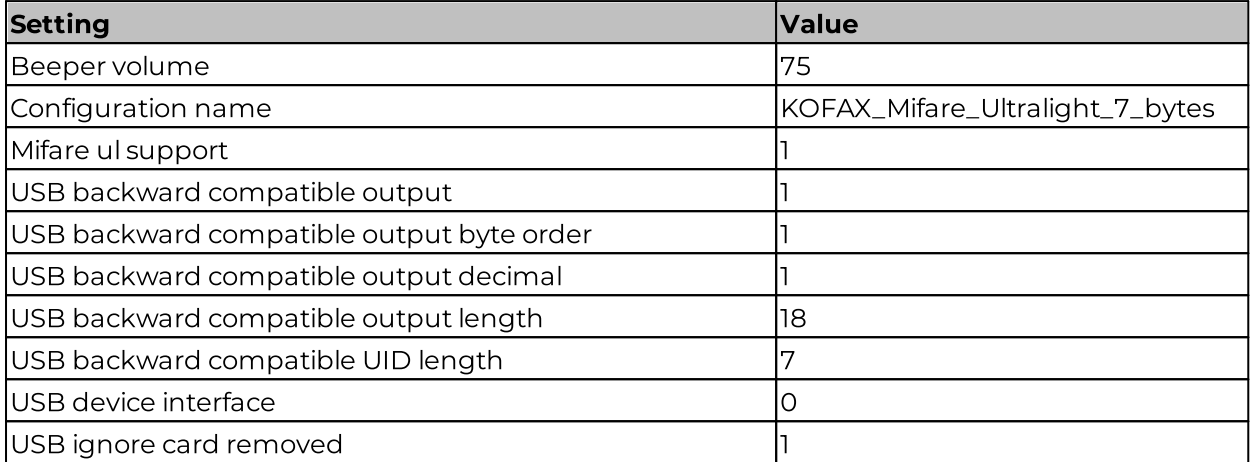

### NexWatch - 31 bits

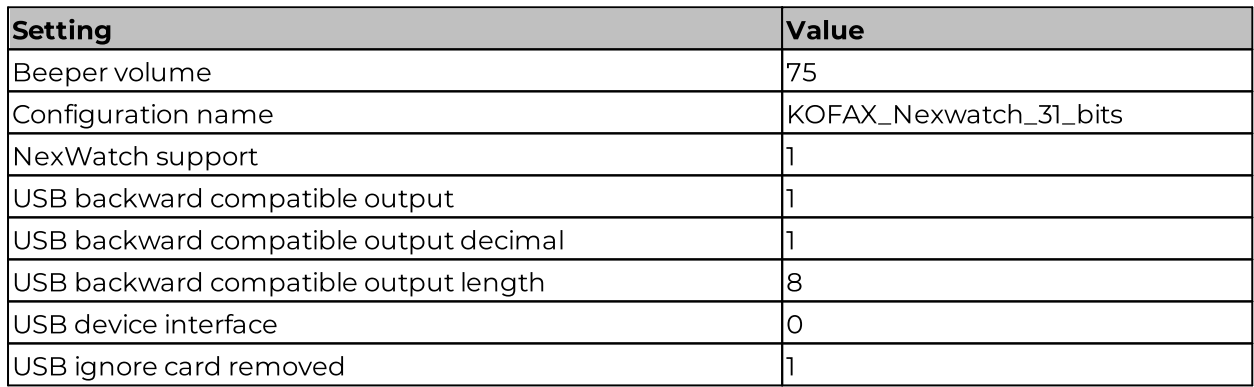

### **inepro**® **Special Considerations**

### **HID Proximity / Indala / Awid**

The Spider RFID Reader has support for these technologies, but for now we can't provide a specific configuration with the same KOFAX output value.

This is under development and will be included in a future firmware version, as well in the required documentation.

## **Gprox / Cardax / IDTeck**

The support for these technologies is under development.